#### **Zodiac Decrypto With License Key [Latest 2022]**

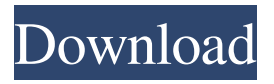

#### **Zodiac Decrypto Crack + Free Download [Win/Mac]**

Lempel-Ziv algorithm is used to compress the plaintext through a brute-force type of cryptanalysis. By simultaneously searching for and building the LZ dictionary, LZ patterns are created and converted into a form to be searched by the LZ decoder. By the time the LZ decoder is done, a one-to-one mapping is determined for every key value in the LZ dictionary. At this point, one of the three options will be chosen and the mapping will be converted into a form that can be fed into a decoder for the chosen option. Decoder's are written for all the three keys: the De Bruijn string, the Tataru's Concatenator, and the Levenshtein Distance. The Levenshtein Distance decoder is the one that is used by default. Feature(s) -LZM CRYPTANALYSE -Solving -Converting Lempel-Ziv into a brute-force decoder -Decoding with multiple keys using Levenshtein Distance decoder -Brute-force decoder for Lempel-Ziv based on autocorrelation -Scoring system based on the idea of effective distance between keys -Geometric view of the LZ dictionary -Finding the correct way of increasing the size of the dictionary -Solution of every possible cases -Success metrics -Decoding in multiple languages -Independent Database integration of every single alphabet into the LZ dictionary -Lempel-Ziv dictionary can be expanded for almost any alphabet size -Combination of several dictionaries -Included graphic files -Does not use any third-party libraries License Shareware - GNU General Public License (GPL) Download License GNU General Public License (GPL) Shareware - GNU General Public License (GPL) Read Me -Version History (Added in 2020-10-01)- 1.1.0 - 2020-07-01 -Added score to every solution (Added in 2020-06-01)- 1.0.0 - 2019-06-01 -Added score to every solution (Added in 2019-05-01)- 0.7.1 - 2017-12-02 -Fixed a bug in an import routine. (Added in 2017-08-03)-

#### **Zodiac Decrypto Crack + Download**

The program should prompt you for at least one character to be encrypted. It is then expected to prompt you for a string of characters, along with the location of that string in the key that is being used. It is then expected to prompt you for the key as a numeric value. This value will contain all the known or unknown data. All these values will be added together, producing an output value that is then used to encrypt the key. KEYHASVALUE Description: This program is designed to assist you in finding the proper variable name to use for the value of a variable. This is useful because the value of a variable may be set in one place and used in another. In these cases, it is often necessary to figure out where the value is being used. Lets take a look at the LENGTH variable. This variable is used to determine how many characters are being used to decrypt the message. Lets assume that you have a file with the following message in it: This is a secret message. You will then need to enter the value of the LENGTH variable when it is found. The value will be the number of characters that this variable takes to decrypt the message. For example, lets say you see a message that has 12 characters in it. The program will then prompt you for the value of the LENGTH variable. The value that is entered is 12, so 12 characters are being used to decrypt the message. LENGTH TO CHARACTERS Description: This program is designed to assist you in converting the number of characters found in a variable to a decimal number. This program is designed to be used with the LENGTH variable. The number of characters that this variable takes is then entered as a value and the program will convert that value to a decimal number. REPEAT CHARACTER NUMBER TO NUMBER OF CHARACTERS Description: This program is designed to assist you in converting the number of characters found in a variable to a number of characters that can then be used to encrypt the file. For example, lets say that you have a number of characters. Lets say that the number of characters is 4. This program is designed to convert that number to the number of characters that it takes to encrypt the message. Lets take the same example from above: We want to encrypt the file so that someone who knows the algorithm cannot get it. We need a value for LENGTH. So lets assume that it takes 4 characters to encrypt. So the number 1d6a3396d6

# **Zodiac Decrypto**

\*This application solves the 340-word text of the Zodiac Killer's letters from 1969, which he sent to his various intended targets, in English, using his pre-published ciphertext for the letter-number word pairs. It is also capable of solving any ciphertext with the same word-number word pairs. \*This is the fourth and final version of Zodiac Decrypto. The program has received many updates over the years to increase functionality and ease of use. \*If you can read Roman numerals, you can find a general solution. \*If you can read Roman numerals, you can find a general solution to the numbers 1-99, and the letters a-f, in addition to the 13 specific word-number word pairs. \*A general solution to the letters g-z is now part of version 6. \*The frequencies of the letters are displayed in plain-text, and may be displayed as a histogram if the option "Display all letters" is selected in the decryptions. \*The letters a-z are ordered according to the frequencies of their occurrence, and the frequencies of each letter are displayed in plain-text. \*The meanings of the numeric letters are also displayed in plain-text, and the numeric letters may be displayed as a histogram if the option "Display all letters" is selected in the decryptions. \*The frequency list of the numeric letters is alphanumeric, but the frequency histogram can only display the numeric letters 1-9. \*A magnified frequency list of the numeric letters is displayed in the left-hand window, with a frequency histogram on the right. \*The program is case-insensitive, so the letters a-z appear in plain-text and in the frequency list in alphabetical order. \*Although the frequencies of the numeric letters are displayed in plain-text, the frequency list can only display the numeric letters 1-9. \*However, a magnified frequency list of the numeric letters is displayed in the left-hand window, with a frequency histogram on the right. \*When the frequency list is displayed, the numeric letters appear in plain-text. \*The words can be input using the keyboard and/or through the dialog box. \*The words can be mixed to produce a dictionary of word-number word pairs. \*A list of word-number word pairs can be saved and loaded. \*You can view the program's dialog box

# **What's New In?**

Zodiac Decrypto is an attempt to solve the 340-length cipher. The program attempts to solve each row in the cipher text without regard to "keys" so it is almost as easy as a Caesar cipher. In other words, you look at the row and see if it can be translated to a plaintext word. If it can, you output it. If it can't, you try to get a new candidate row from the row above and re-apply the same rules. If no new row can be found, then the end of the cipher is reached. A new candidate row is not simply a permutation of the row above. In other words, it may have, for example, the letter "O" in the middle of the cipher text. In fact, it can be the "O" in the middle of the "O" (or "E" in the middle of the "A", etc.) As it solves the cipher in the order of the cipher text, it cannot, by design, solve a plaintext that is read left to right. As such, the program's intent is to allow the user to read the cipher text and solve it, line by line, until a plaintext is found. The full length of the cipher is thus not solved. If a decryption is performed from a solution then the solution will be converted into a plaintext. The algorithm used to solve the cipher is pretty simple. Case 1:Homophonic A: If there is a letter "O" in the cipher text and the row above is correct, then replace the "O" with the correct letter. B: If there is a letter "O" in the cipher text and the row above is wrong, then add the letter "O" and replace the row above with the result of that. C: If there is a letter "O" in the cipher text and there are no letters "O" in the row above, then attempt to correct the cipher text with the ciphertext above it, using the same rules as B and C. If the resulting row is wrong, try the row below it until a plaintext is reached. B: If there is a letter "O" in the cipher text and the row above is correct, then replace the "O" with the correct letter. C: If there is a letter "O" in the cipher text and the row above is wrong, then try to correct the cipher text with the ciphertext above it, using the same rules as B and C. If the resulting row is correct, then the cipher is solved and the plaintext is there. Otherwise, try to correct the ciphertext with the ciphertext below it and repeat until a solution is found. Case 2:Monophonic A: If there is a letter "O" in the cipher text

## **System Requirements:**

Windows 7 or later, Mac OS 10.7 or later Minimum system requirements of 6 GB of RAM for the Windows version and 10 GB of free disk space for the Mac OS version. A USB storage device (flash drive or external hard drive) of at least 6 GB capacity. (USB flash drives of 2 GB capacity or smaller may be used with Windows but not with the Mac version.) Internet access. Desired resolution: 1280 x 1024 at 60 Hz or higher. Display type: compatible with a typical HDTV with 1920

<https://shoqase.com/wp-content/uploads/2022/06/atlquar.pdf>

http://chatroom.thabigscreen.com:82/upload/files/2022/06/bhN43Oc8UNIA98JEHtOF\_07\_c5f5af87bdf6127e71e4ebf47dc8a797\_file.pd [f](http://chatroom.thabigscreen.com:82/upload/files/2022/06/bhN43Qc8UNIA98JEHtOF_07_c5f5af87bdf6127e71e4ebf47dc8a797_file.pdf)

[http://www.uniupa.it/wp-content/uploads/2022/06/Pixar\\_Collection\\_Pack.pdf](http://www.uniupa.it/wp-content/uploads/2022/06/Pixar_Collection_Pack.pdf)

<https://wakelet.com/wake/yEBoaSjDCEBiPozj8mUdp>

<https://www.7desideri.it/?p=5288>

[https://frippo.com/wp-content/uploads/2022/06/Art\\_Pixel.pdf](https://frippo.com/wp-content/uploads/2022/06/Art_Pixel.pdf)

[https://secureservercdn.net/198.71.233.46/479.459.myftpupload.com/wp-](https://secureservercdn.net/198.71.233.46/479.459.myftpupload.com/wp-content/uploads/2022/06/My_Watermark.pdf?time=1654576886)

[content/uploads/2022/06/My\\_Watermark.pdf?time=1654576886](https://secureservercdn.net/198.71.233.46/479.459.myftpupload.com/wp-content/uploads/2022/06/My_Watermark.pdf?time=1654576886)

<https://tuscomprascondescuento.com/?p=19175>

<https://www.solve.it/wp-content/uploads/2022/06/jaycwaz.pdf>

<https://www.captureyourstory.com/coredownload-free-wallpaper-changer-crack-with-license-key-free-download-3264bit-updated/>

<https://mycancerwiki.org/wp-content/uploads/2022/06/qudmaky.pdf>

<https://www.slaymammas.com/wp-content/uploads/2022/06/hilisa.pdf>

<https://amlakarike.com/wp-content/uploads/2022/06/engord.pdf>

<http://supreo.fr/wp-content/uploads/2022/06/frikav.pdf>

<https://asigurativiitorul.ro/wp-content/uploads/2022/06/fiormar.pdf>

<http://buyzionpark.com/?p=3594>

[https://www.afrogoatinc.com/upload/files/2022/06/FZce1O4HIc5fbXaoMnUX\\_07\\_c5f5af87bdf6127e71e4ebf47dc8a797\\_file.pdf](https://www.afrogoatinc.com/upload/files/2022/06/FZce1O4HIc5fbXaoMnUX_07_c5f5af87bdf6127e71e4ebf47dc8a797_file.pdf) <https://buycoffeemugs.com/kwerty-gmail-notifier-crack-full-version-3264bit-2022-latest/>

<https://efekt-metal.pl/witaj-swiecie/>

<https://www.capitta.it/wp-content/uploads/2022/06/aloleao.pdf>